# 维 萨 里 3 D 解 剖 Vesal 3D Anatomy 用户下载使用指南

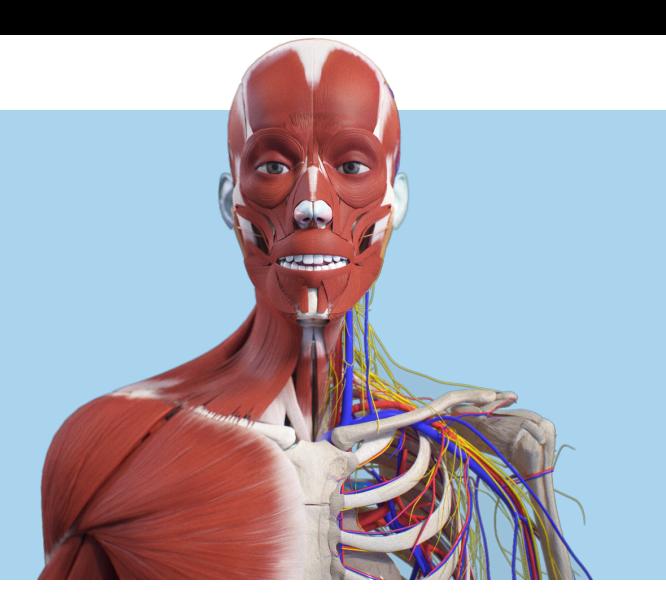

维萨里3D解剖是一款基于人体解剖学教材设计的3D人体解剖图库模型学习平台,让枯燥的解 剖学习更具趣味性,轻松掌握⼀切解剖重难点。资源包括:系统解剖,局部解剖,运动解剖,影像断 层,真实标本,针灸经络,解剖大挑战,3D题库等功能。目前全国300多个高校,200多万医学生 使⽤软件作为解剖参考资料。

# 西安医学院安装下载教程

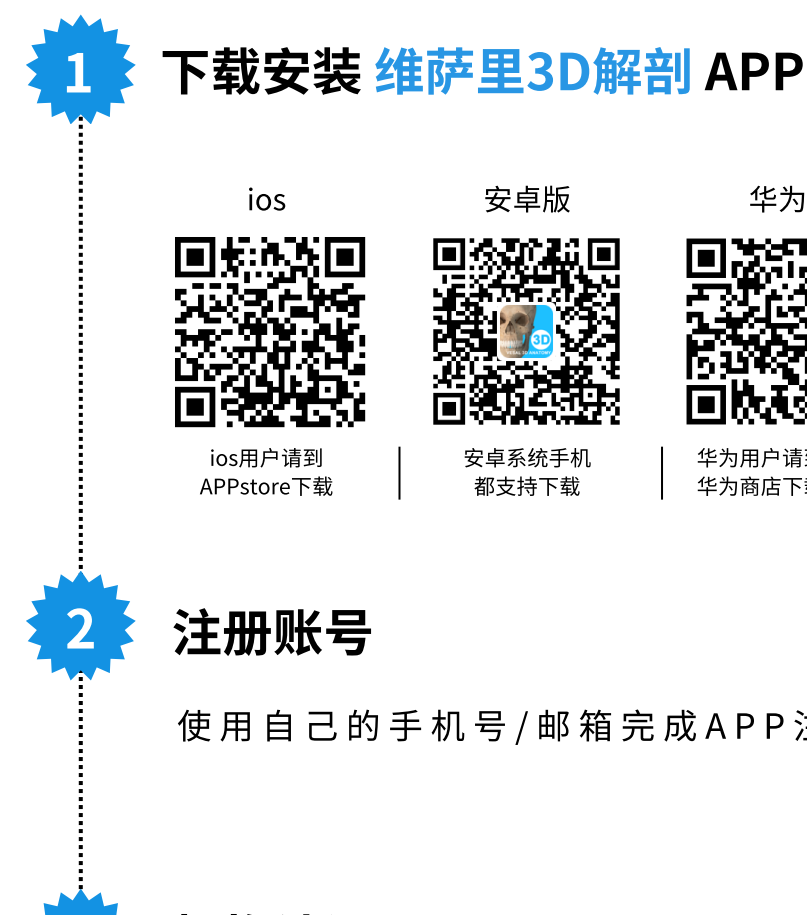

3

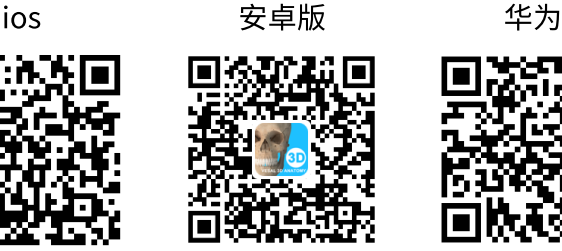

安卓系统手机 都支持下载

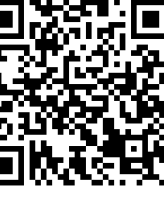

华为用户请到 华为商店下载 APP在各⼤应⽤市场都有上架,可搜索软 件名称: 维萨里3D解剖, 直接下载安装;

# 注册账号

使 用 自 己 的 手 机 号 / 邮 箱 完 成 A P P 注 册

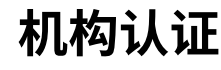

合作高校学生使用校内外,然后打开APP首页——我的——机构 认证——选择西安医学院,完成IP认证;

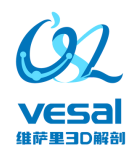

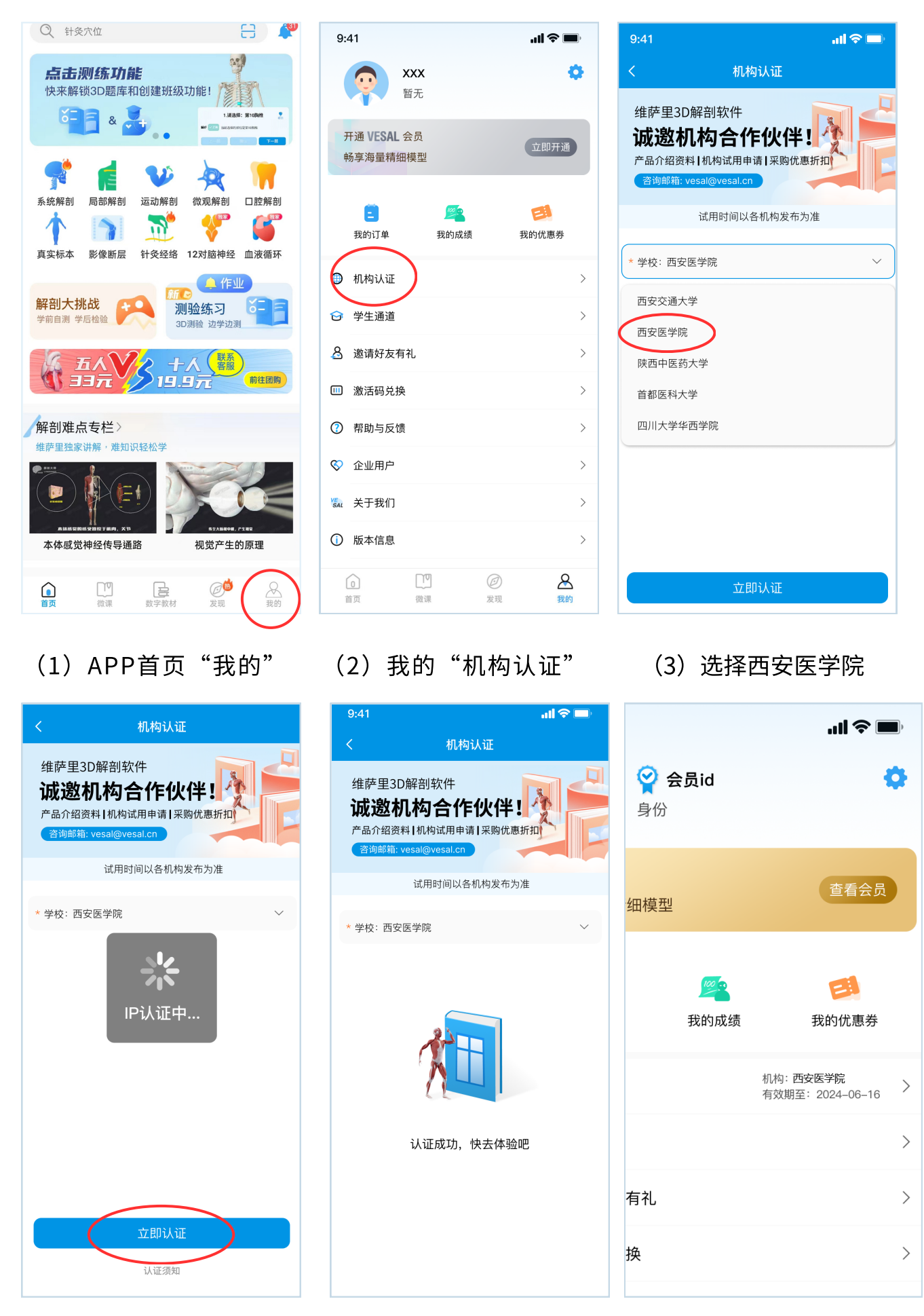

- ( 4 ) I P 认 证 中
- 

(5) 认证成功获得权限 (6) 显示机构名称/日期 备 注 : 过 期 后 重 新 认 证 获 得 权 限

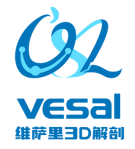

# 首页菜单

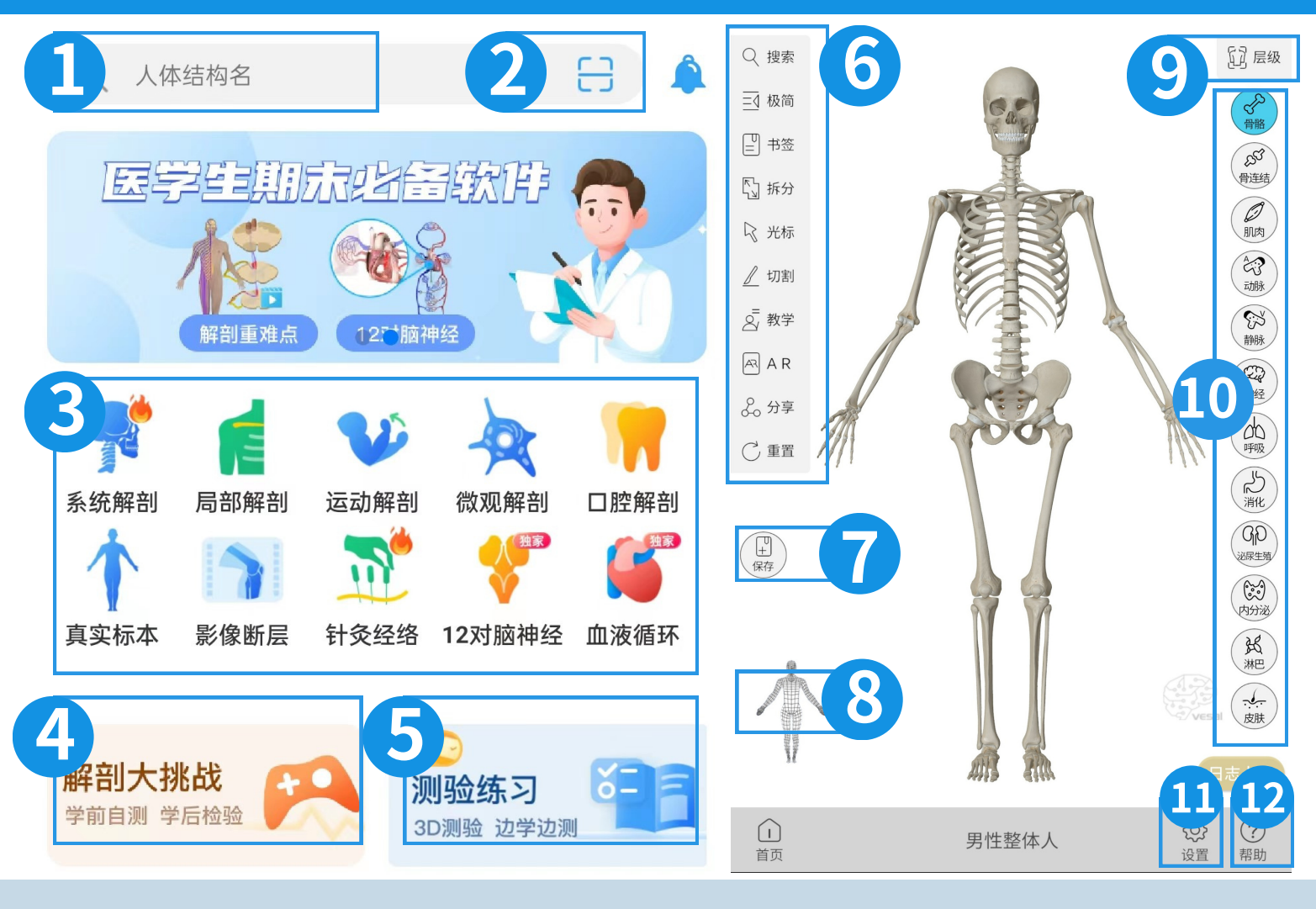

### 1.搜索栏

查找您需要的解剖模型,动画,视频,⽳位等资源。

#### 2.识别解剖图

扫描识别:将平面解剖图识别展示3D解剖模型。

#### 3.模型区

系统解剖,局部解剖,运动解剖,微观解剖,口腔解剖, 真实标本,影像图层,针灸经络,12对脑神经,血液循环 资源入口。

#### 4.解剖⼤挑战

系统提供解剖结构类的3D闯关游戏,包括29关卡的总计 1000+解剖题,自测挑战解剖知识。

### 5.测验练习

系统提供解剖测验练习题,包含解剖文字题、3D题库,包 括文字题目3000+题、3D题目1100+题,边学边测,巩固 解剖课堂学习知识。

#### 6.⼯具栏

搜索,极简模式,拆分,光标,切割,教学模式,AR, 分享,重置等工具。(工具页详细介绍)

#### 7.保存书签

将您操作后的3D模型,保存为书签,下次可以在书签中 直接打开。

#### 8.⼈体结构导航

指引用户操作模型,解剖小人和模型同步旋转。

#### 9.层级管理

可管理模型解剖结构层级,属于同⼀⼈体系统的模型结 构,可快速勾选显⽰⼀个区域的模型结构。

10.3D⼈体系统 通过+-操作,观察探索肌肉,骨骼,血液循环等结构。

#### 11.设置按钮

背景颜⾊,模型亮度,省电模式,低内存模式,性能保 护模式, 日志调试模式开启关闭。

12.帮助中⼼ 提供模型操作指导,础模块功能指引。

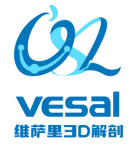

# 模型区

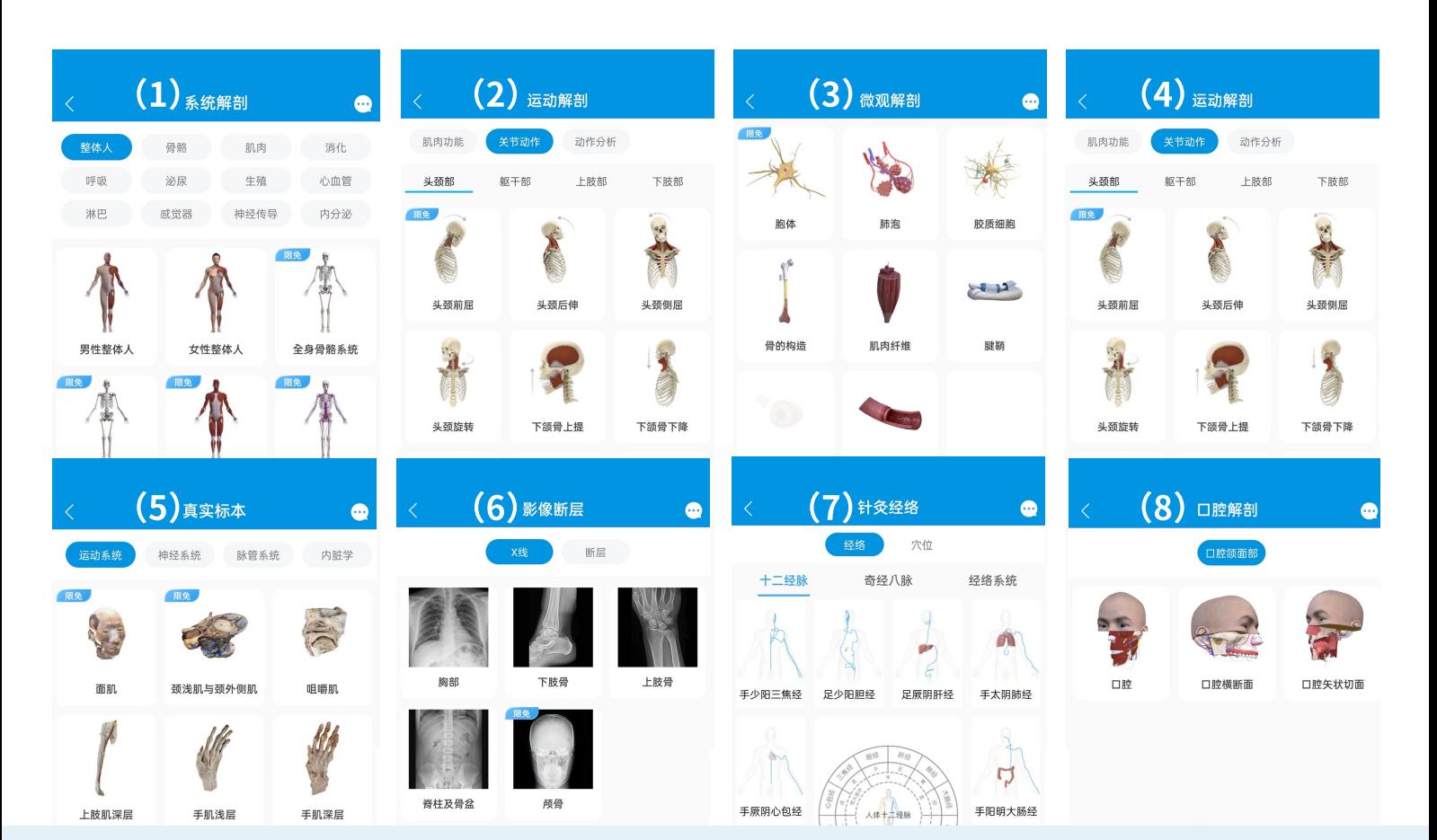

## (1).系统解剖

包含整体人、骨骼、肌肉、消化、呼吸、泌尿、生殖、心 ⾎管、淋巴、感觉器、神经、内分泌等1.5万+模型。

### (2).局部解剖

包含头颈部、胸部、腹部、盆部与会阴、脊柱区、上肢部、 下肢部以及局部整体人。

### (3).微观解剖

包含胞体、肺泡、㬵质细胞、⻣的构造、肌⾁纤维、腱鞘、 肠壁、血管、肾细胞模型、突出小体、皮肤微观等。

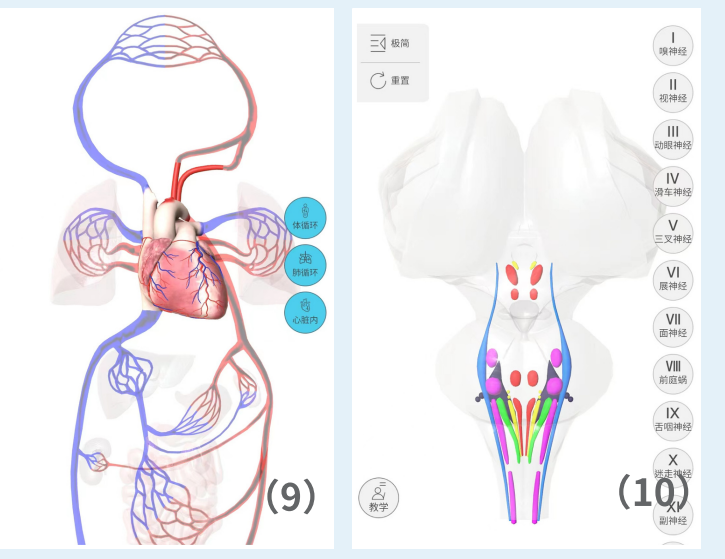

## (4).运动解剖

关节动作:头颈部9个肌肉动作,躯干部6个肌肉动作,上肢 部33个肌肉动作,下肢部16个肌肉动作。肌肉功能:提供全 ⾝肌454块肌⾁详细资料和讲解;11个交互式3D动画分析。

#### (5).真实标本

包含运动系统、脉管系统、神经系统、内脏学四个分类,其 中运动系统32个真实模型,脉管系统26个真实模型,神经系 统13个真实模型,内脏学17个真实模型,共计87个。

#### (6).影像断层

包含常见的X线片: 胸部、上肢骨、下肢骨、脊柱以及骨盆、 颅⻣。包含断层头部、胸部、腹部、脊柱、膝关节。

#### (7).针灸经络

包含经络、穴位。经络有十二经络、奇经八脉、经络系统; 穴位有身体部位、经外奇穴、特定穴。

#### (8).⼝腔解剖

包含口腔横断面、口腔矢状面、口腔。

#### (9).⾎液循环

包含体循环、肺循环,动画演示血液在循环系统的走形和流 向,提供动静脉的名称及简介,动态演示血液心脏内的流动。

#### (10).12对脑神经

包含Ⅰ嗅神经、等12对神经的简介,通过的路径,分布的器 官,神经的组成成分。

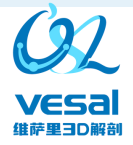

# ⼯具栏 ⼯具栏

### A.搜索工具

查找您需要的解剖模型,动画,视频,穴位等资源;

B.极简模式

隐藏界面工具栏和模型操作按钮,单独展示模型;

C.书签中⼼

查找之前保存的模型,可根据部位,名称,时间查找;

D.拆分工具

逐个拆分结构;结合多选模式,可以一键拆分,一键组装;

E.光标工具

用于协助选择细微的解剖结构,比手指操作更为精细;

F.切割工具

目前仅支持男性整体人模型的, 肌肉和骨骼切割;

G.教学模式

提供6种颜色的光笔,画笔,3D画笔,用于讲解教学;

**H.AR工具** 

将3D人体解剖,在AR模式下显示,趣味学习;

### I.模型重置

(B) 撤销对模型的所有操作,恢复模型到初始状态;

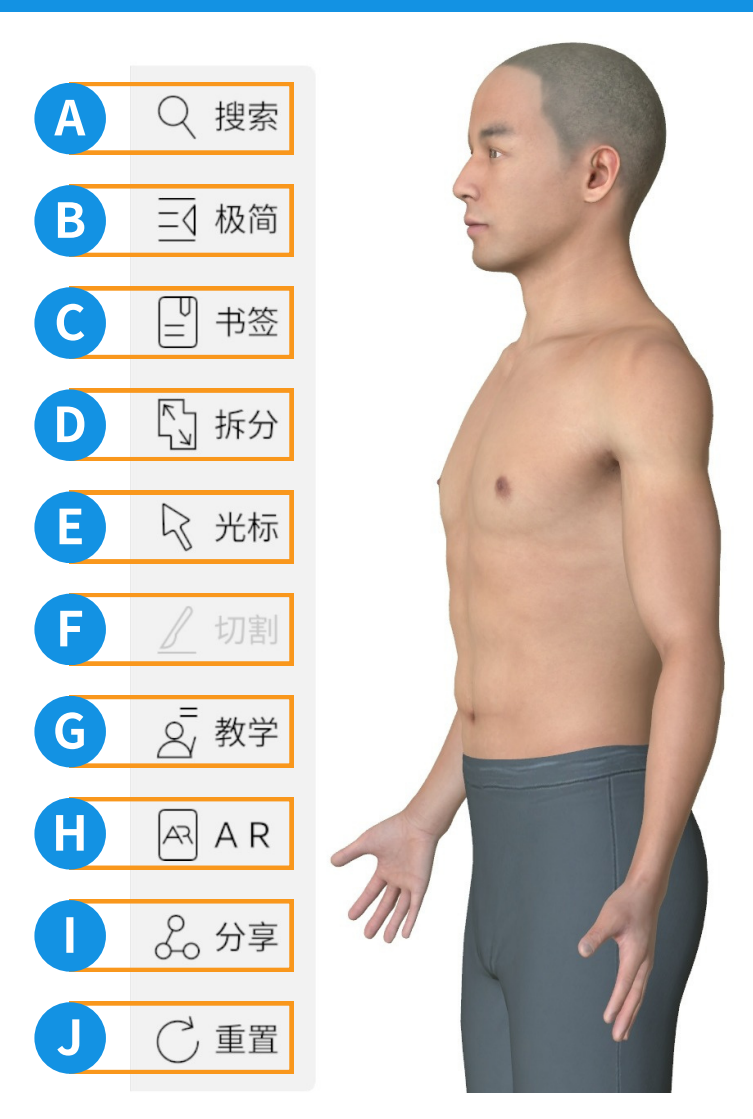

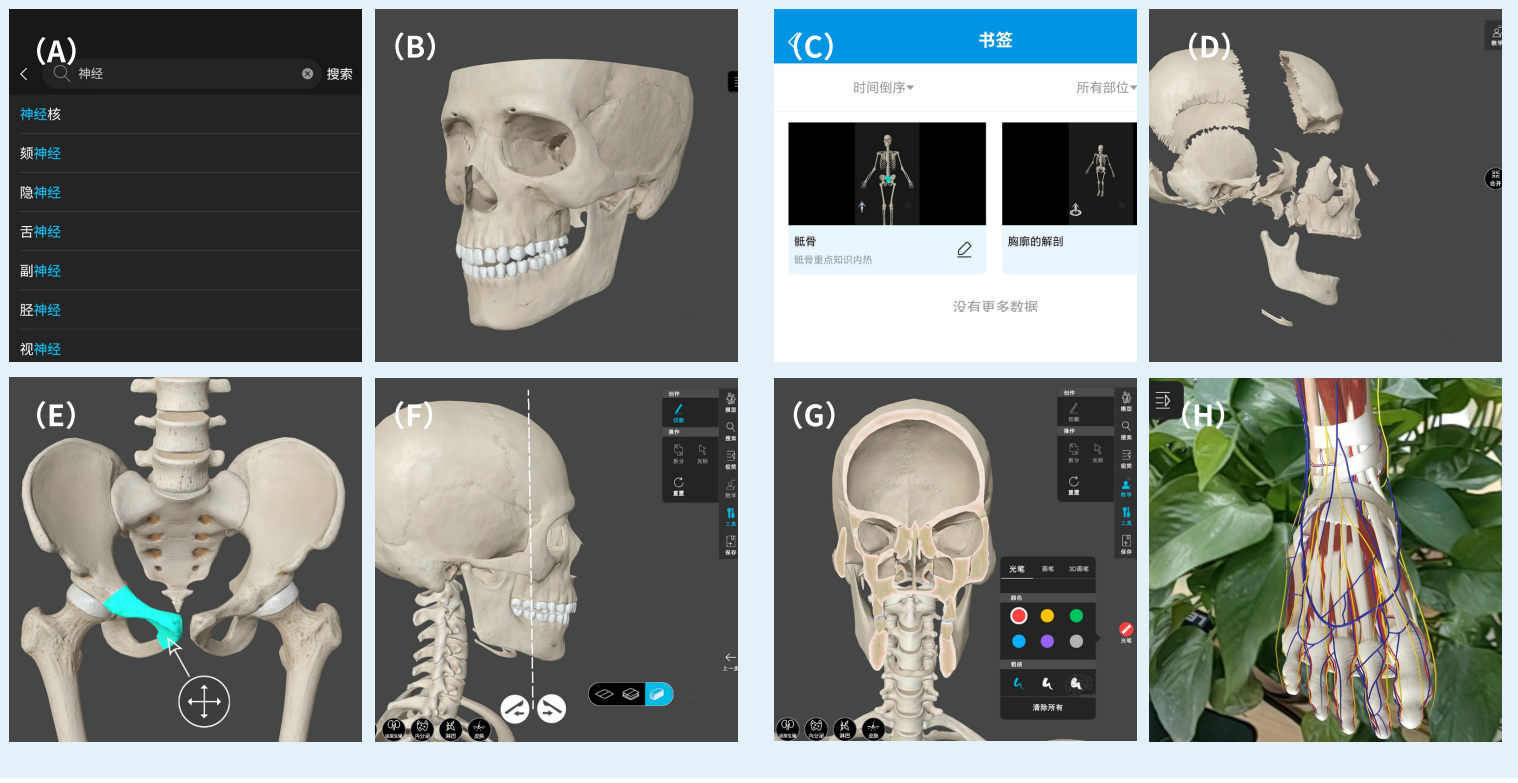

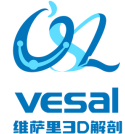

# 解剖信息栏

点击解剖结构,可以在模型信息栏中查询详细信息,以肌肉举例,可看到肌肉简介,相关动作,肌肉起止点,支配神经, 血供, 肌肉触诊等资料。

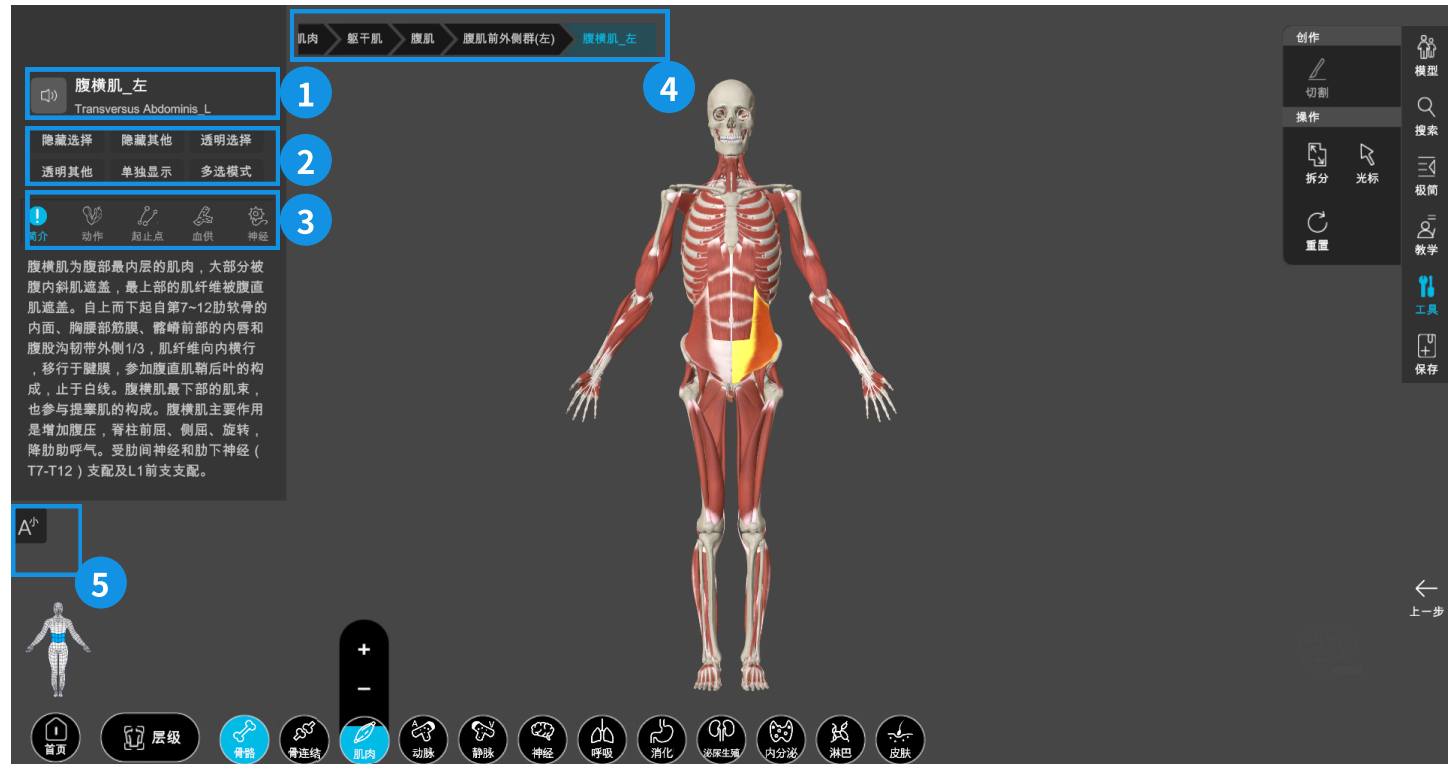

### 1.结构名称

该结构的中文学名和英文学名。

#### 2.模型选项

点击模型,查看不同状态的模型效果。选中⼀个解剖结构 后,可以进⾏:隐藏选择;隐藏其他;透明选择,透明其 他;单独显⽰,多选模式。如果需要取消该模型状态,只 需要点击选择另外⼀个模型结构即可。

#### 3.维萨里系统工具

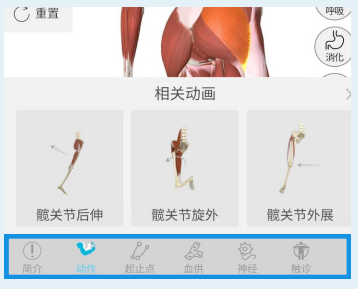

骨骼模型系统工具 解剖结构: 相关解剖结构 骨性标志: 相关骨性标志 形态分部:相关形态分部

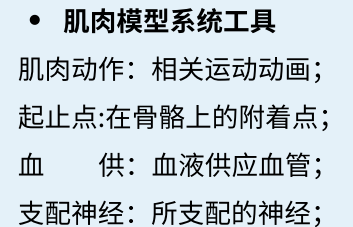

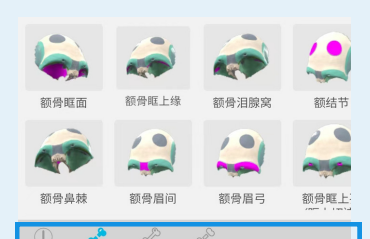

触诊视频:触诊教程视频;

#### 经络穴位系统工具

内部巡行: 身体内部的循行路线; 黄帝内径: 《黄帝内径》相关描述; 主要病候:相关主要病症或病候群; 主治概要: 治疗作用和应用领域; 经络歌诀:记忆歌诀帮您记忆; 定位视频: 穴位体表定位视频; 进针视频: 穴位体表进针视频; 解剖层次:针灸针刺的解剖层次; 剖 面: 针刺剖面解剖图谱; 进针动画:该穴位进针的3D动画;

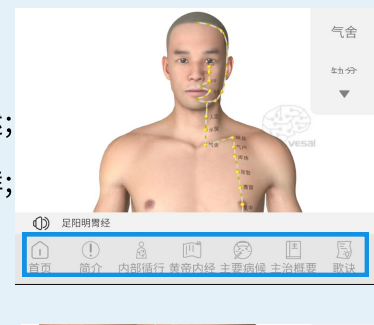

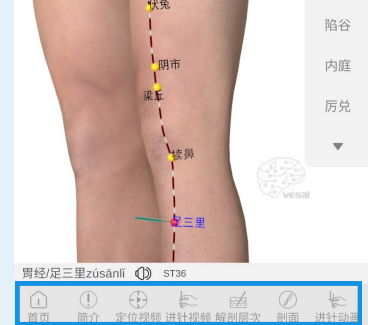

### 4.层级⽬录

用于观察所属结构层级;点击层级可以实现层级结构多选;

### 5.字体大小工具

可以调整简介中的文字,以大,中,小三个尺寸显示;

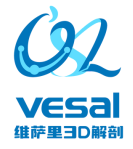